## **Personnaliser les liens de la page d'accueil**

Attention, seuls les administrateurs·rices peuvent modifier les liens qui sont propres à chaque domaine de Zourit.

Pour modifier les liens de la page d'accueil, cliquer sur votre compte en haut à droite, puis "Mes liens".

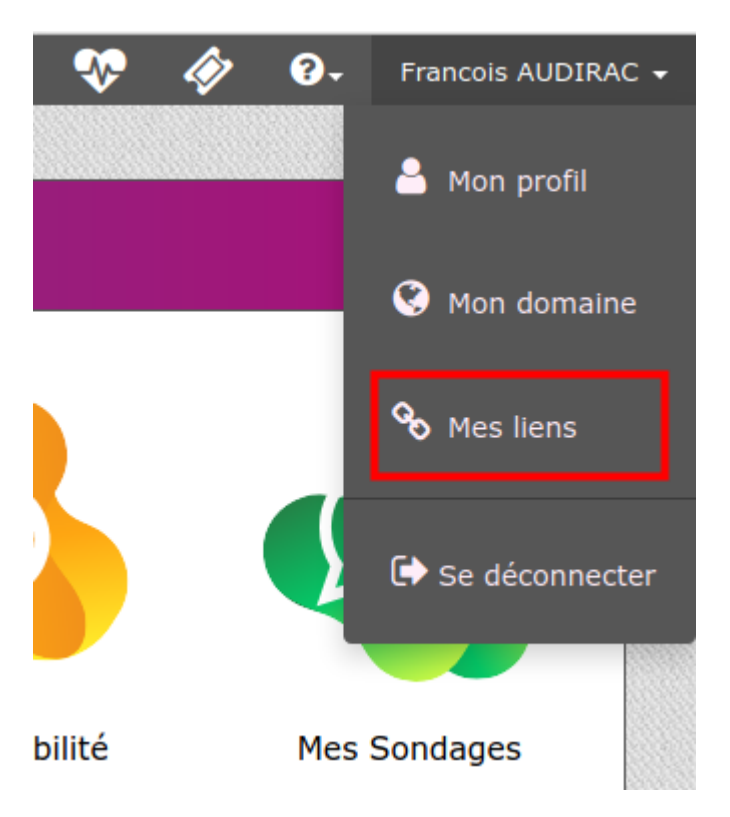

L'interface vous propose une liste de liens existants.

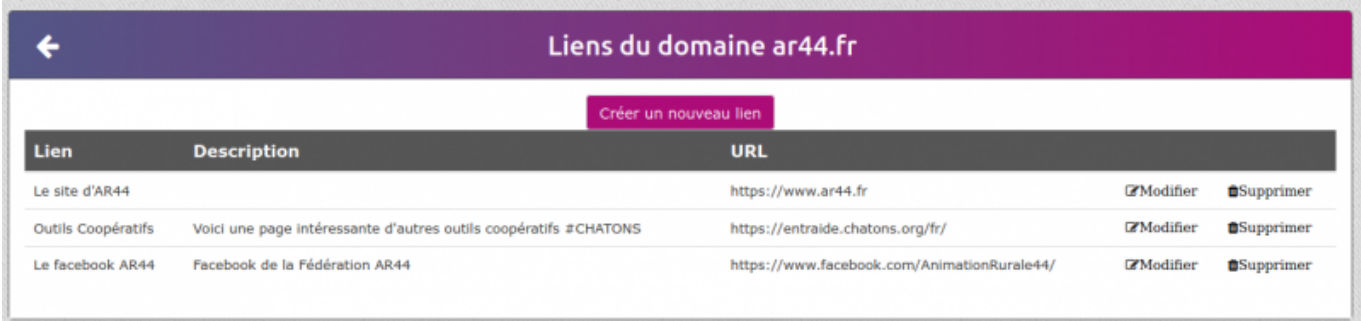

Vous pouvez en ajouter, en supprimer ou en modifier en créant :

## **Lien**

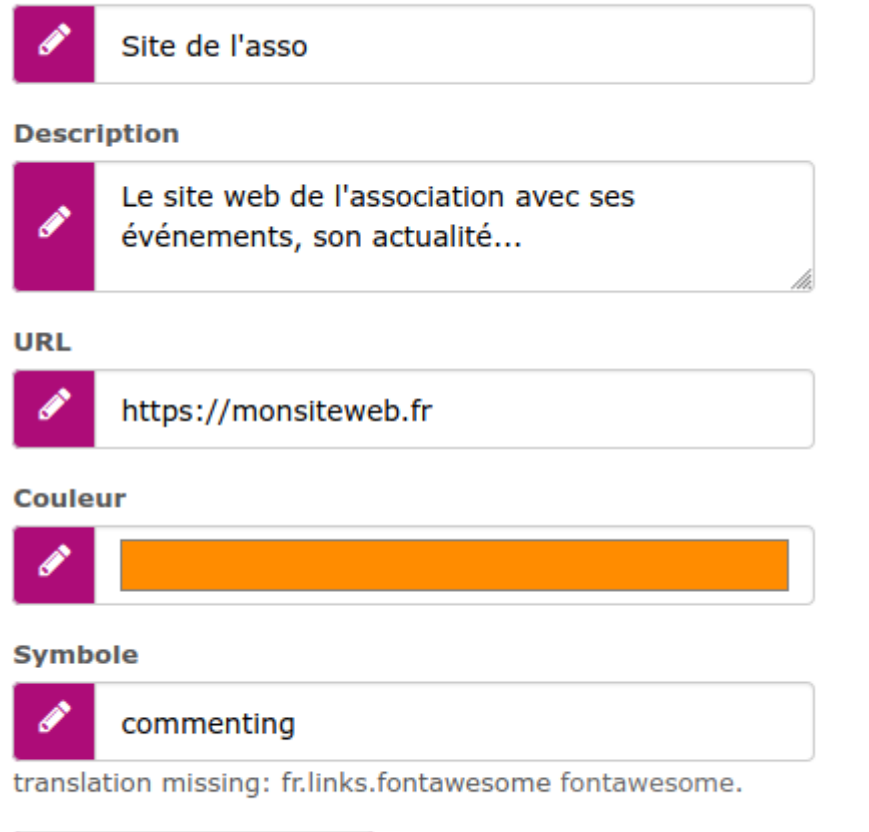

Créer un nouveau lien

Attention, il est nécessaire d'écrire manuellement le nom de chaque icone disponible sur ce lien : <https://fontawesome.com/v4.7.0/icons/>

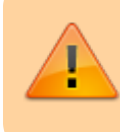

Attention, il ne faut pas ajouter le "fa-" qui apparait lorsqu'on clique sur le lien de chaque image

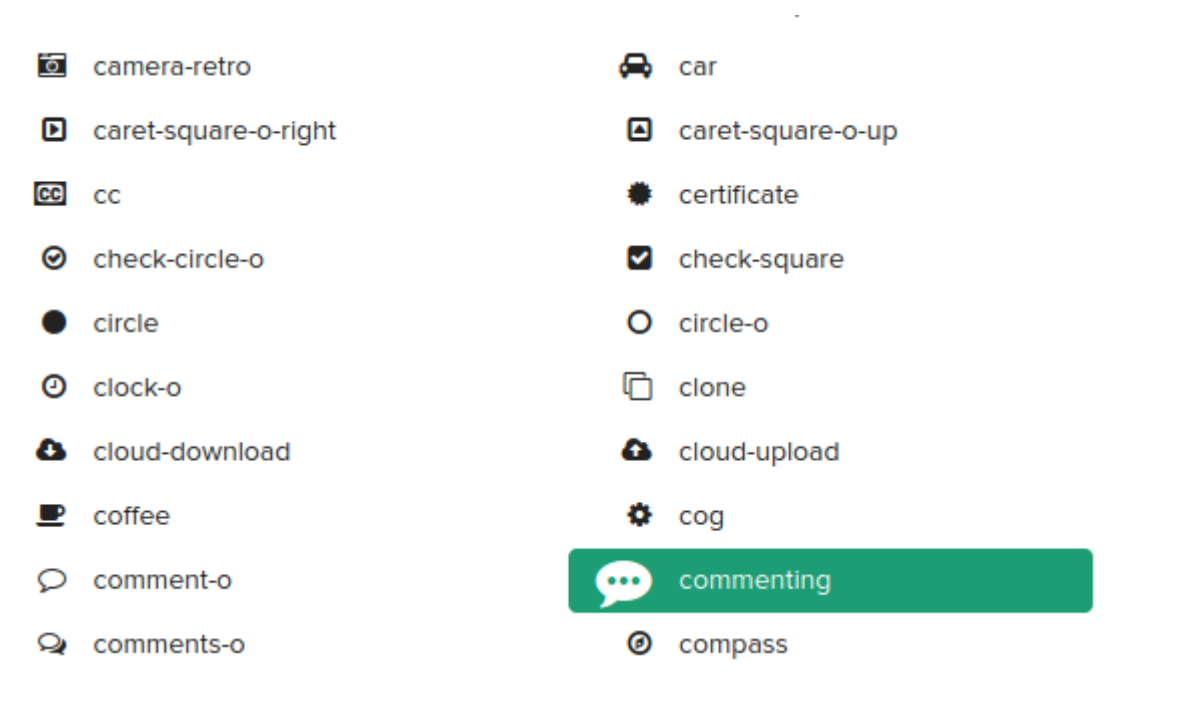

Cliquer sur "Créér le lien".

**Mes Liens** 

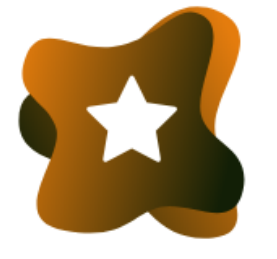

Le site d'AR44

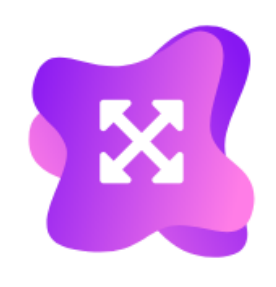

**Outils Coopératifs** 

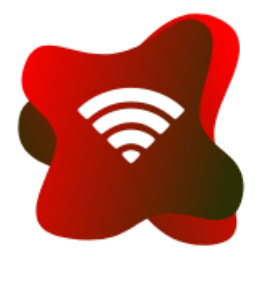

Le facebook AR44

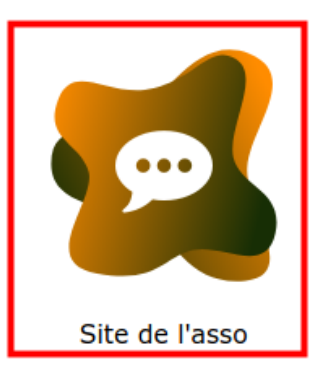

From: <https://doc.zourit.net/>- **Doc, doc Zourit ?**

Permanent link: **<https://doc.zourit.net/doku.php?id=admin:persoliens&rev=1608246053>**

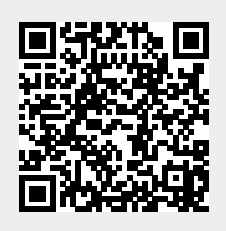

Last update: **2020/12/18 00:00**